## **การแก้ไขบทความ | Revisions**

ผู้แต่ง (Author) จะได้รับ Email จากบรรณาธิการ (Editor) เพื่อให้แก้ไขบทความ เรื่อง **"Editor Decision" หมายเหตุ\*** ผลประเมินบทความ อาจจะได้รับทาง Email หรือ จากกระทู้สนทนาในระบบ

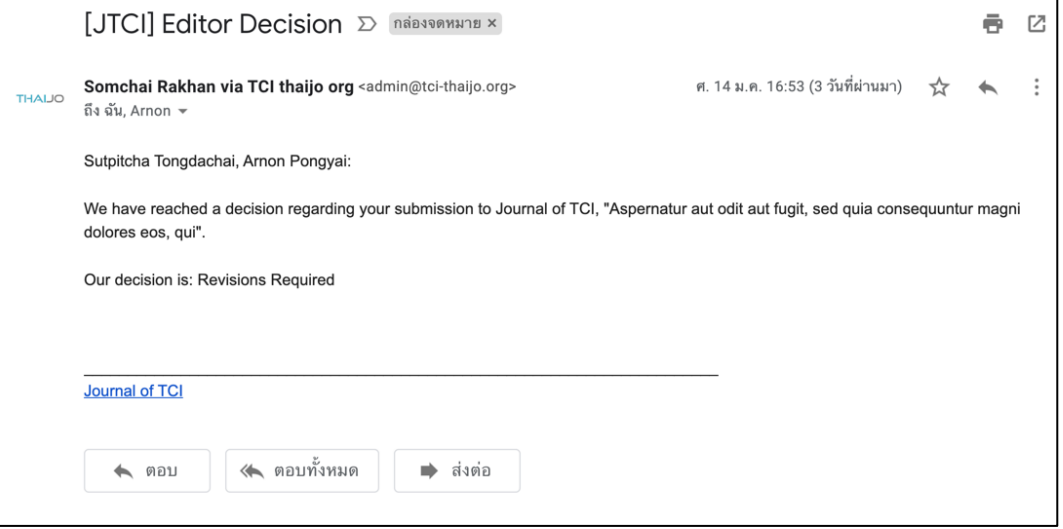

## **ขั้นตอนที่ 1 : เข้าสู่เว็บไซต์วารสารและ Login เข้าสู่ระบบ คลิก ครั้ง คลิกลิงก์ Login**

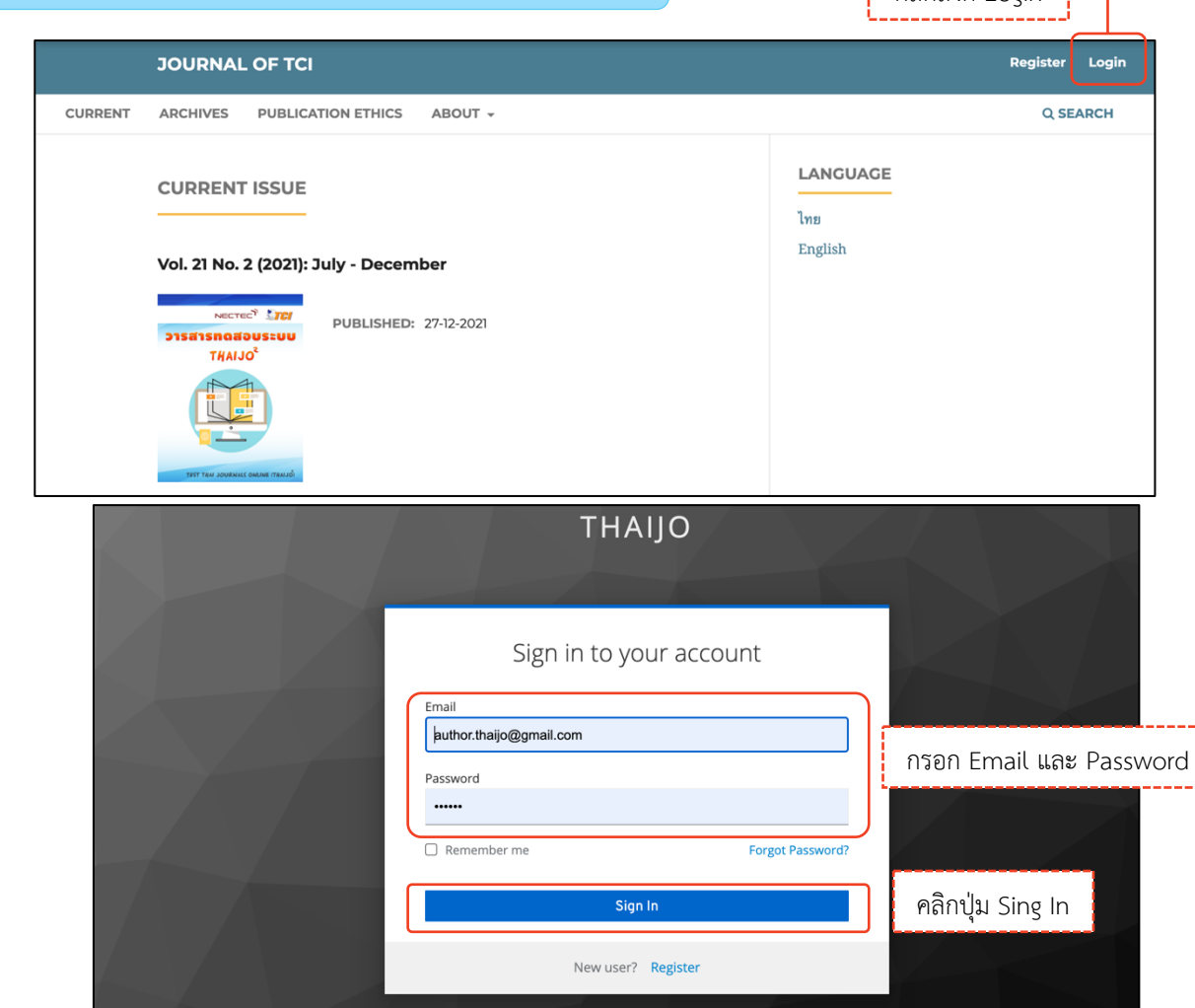

# **ขั้นตอนที่2 : เข้าสู่หน้าแดชบอร์ด | Dashboard**

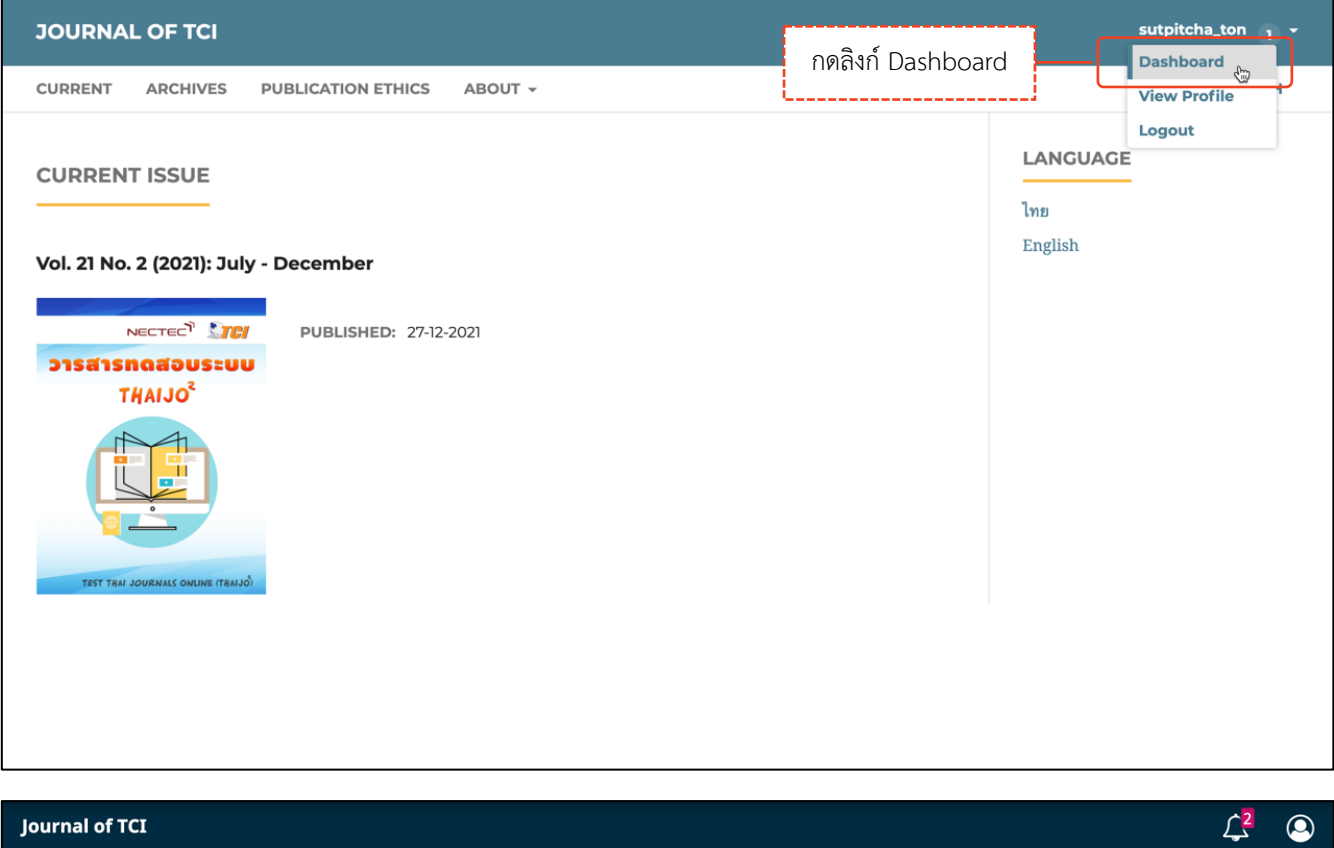

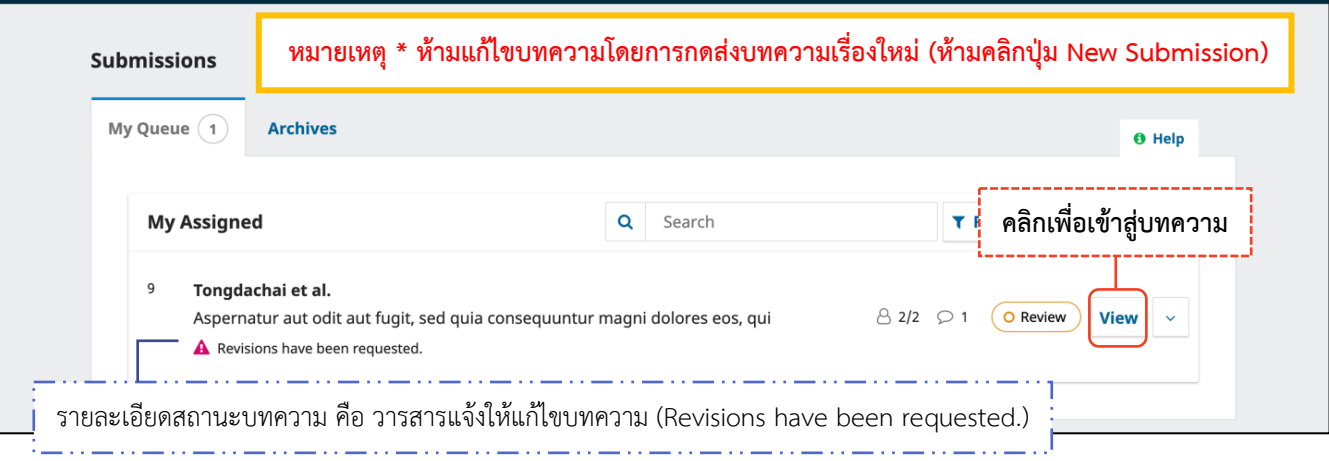

## **ขั้นตอนที่3 : เข้าสู่บทความ**

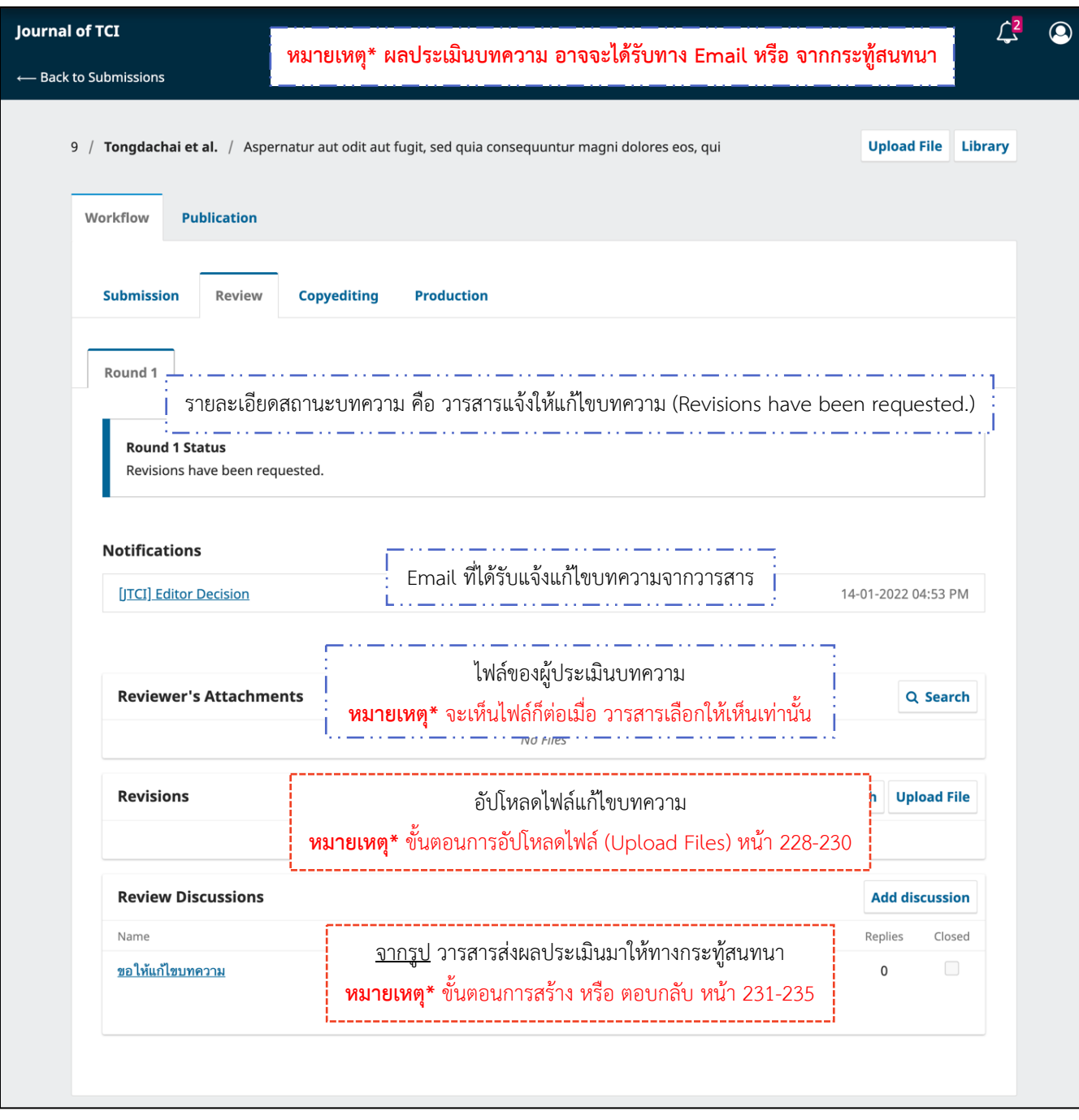

#### *ผลลัพธ์การแก้ไขบทความ | Revisions*

## **จากรูป** อัปโหลดไฟล์แก้ไขบทความที่หัวข้อ "**Revisions"** และตอบกลับกระทู้สนทนาที่หัวข้อ **"Review**

#### **Discussions"**

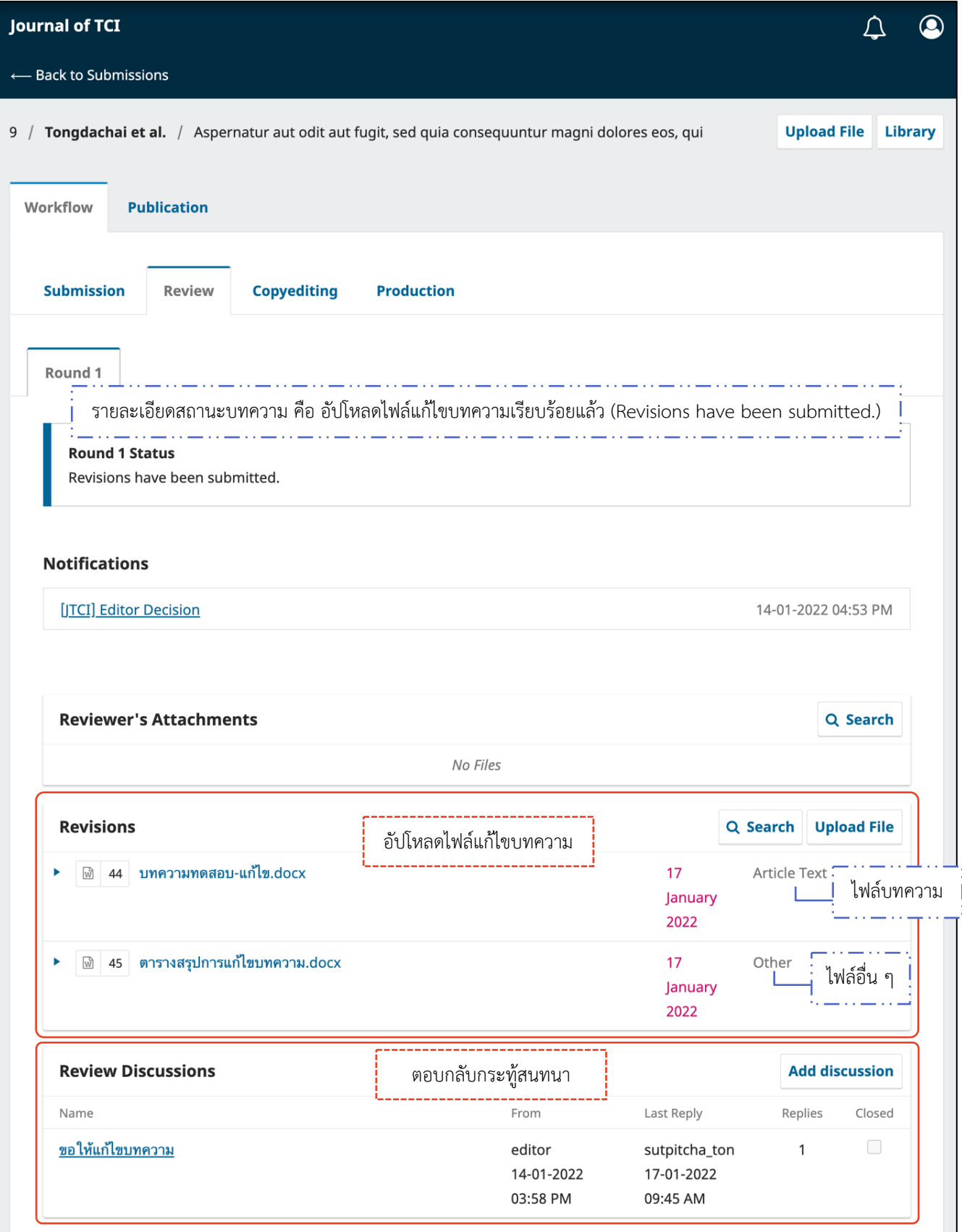